**ИННОВАЦИОННЫЙ НАУЧНЫЙ LIEHTP** 

# Сборник статей

**MTY** 

impulse-science.rt

<u>ЬС,</u>

II Международной научно-практической конференции

# **«РОЛЬ ФУНДАМЕНТАЛЬНОЙ И ПРИКЛАДНОЙ НАУКИ В СОЦИАЛЬНО-ЭКОНОМИЧЕСКОМ РАЗВИТИИ ОБЩЕСТВА»**

**29 декабря 2019 г. Москва**

> ИНЦ "Импульс" **2019**

#### *Ответственный редактор:* **Кукушкин Сергей Николаевич, кандидат экономических наук**

**Р68**

**РОЛЬ ФУНДАМЕНТАЛЬНОЙ И ПРИКЛАДНОЙ НАУКИ В СОЦИАЛЬНО-ЭКОНОМИЧЕСКОМ РАЗВИТИИ ОБЩЕСТВА:** сборник статей II Международной научно-практической конференции 29 декабря 2019 г. г. Москва. [Электронный ресурс] – М.: Импульс, 2019. – 112 с.

#### **ISBN 978-5-6042392-6-1**

Настоящий сборник составлен по итогам II Международной научно - практической конференции **«РОЛЬ ФУНДАМЕНТАЛЬНОЙ И ПРИКЛАДНОЙ НАУКИ В СОЦИАЛЬНО-ЭКОНОМИЧЕСКОМ РАЗВИТИИ ОБЩЕСТВА»**, состоявшейся 29 декабря 2019 г. в г. Москве. В сборнике статей рассматриваются современные вопросы науки, образования и практики применения результатов научных исследований.

Сборник предназначен для широкого круга читателей, интересующихся научными исследованиями и разработками, научных и педагогических работников, преподавателей, докторантов, аспирантов, магистрантов и студентов с целью использования в научной работе и учебной деятельности.

Все статьи проходят рецензирование (экспертную оценку). **Точка зрения редакции не всегда совпадает с точкой зрения авторов публикуемых статей.** Статьи представлены в авторской редакции. Ответственность за аутентичность и точность цитат, имен, названий и иных сведений, а так же за соблюдение законов об интеллектуальной собственности несут авторы публикуемых материалов.

При перепечатке материалов сборника статей Международной научно - практической конференции ссылка на сборник статей обязательна.

Сборник статей постатейно размещён в научной электронной библиотеке elibrary.ru.

**УДК 001.1 ББК 72я43**

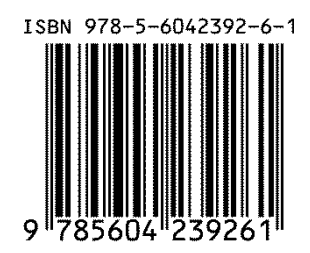

 © ООО «ИМПУЛЬС», 2019 © Коллектив авторов, 2019

# **СОДЕРЖАНИЕ**

# **ОБЩЕСТВЕННЫЕ И ГУММАНИТАРНЫЕ НАУКИ**

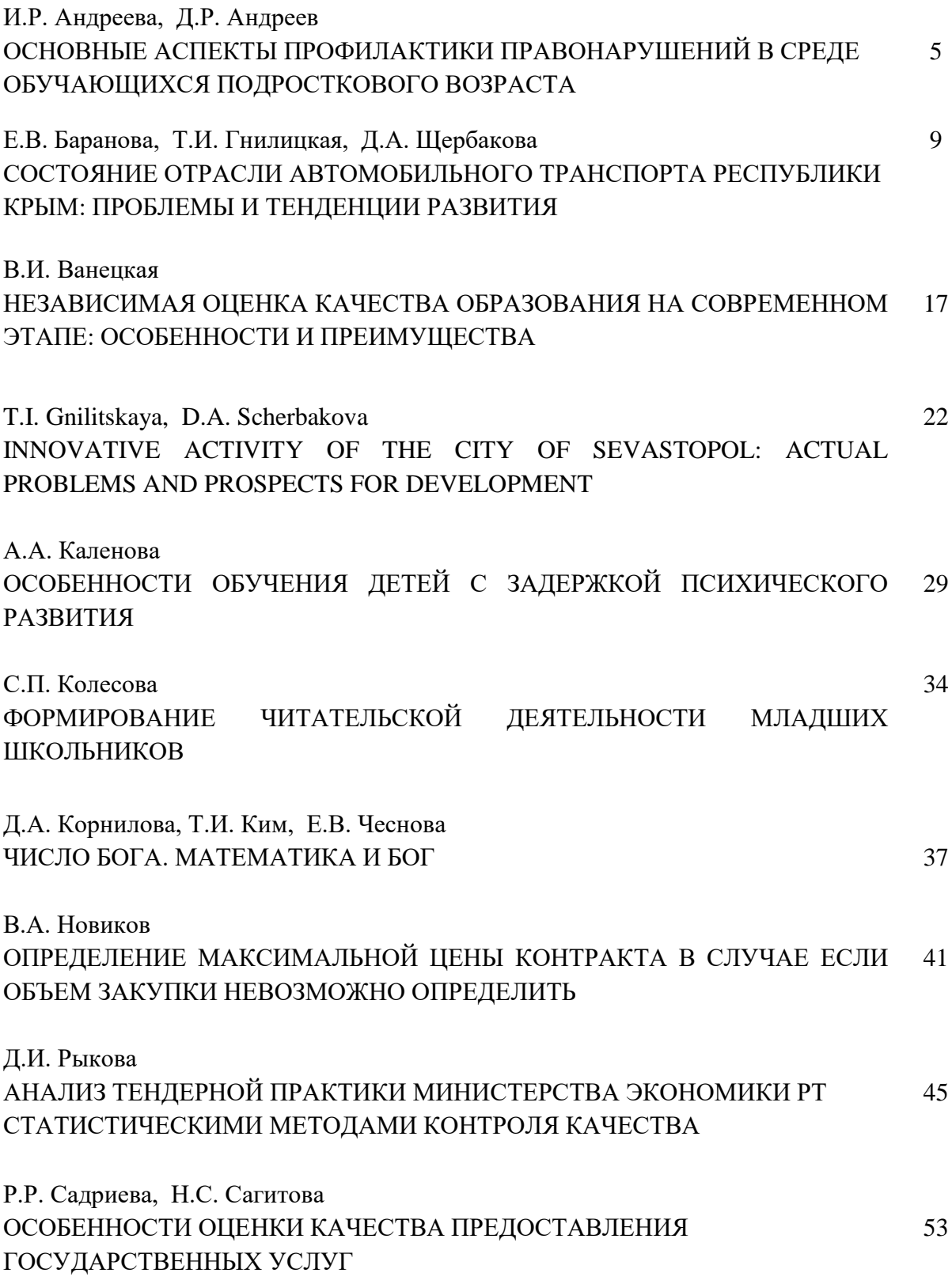

#### **ЕСТЕСТВЕННЫЕ НАУКИ**

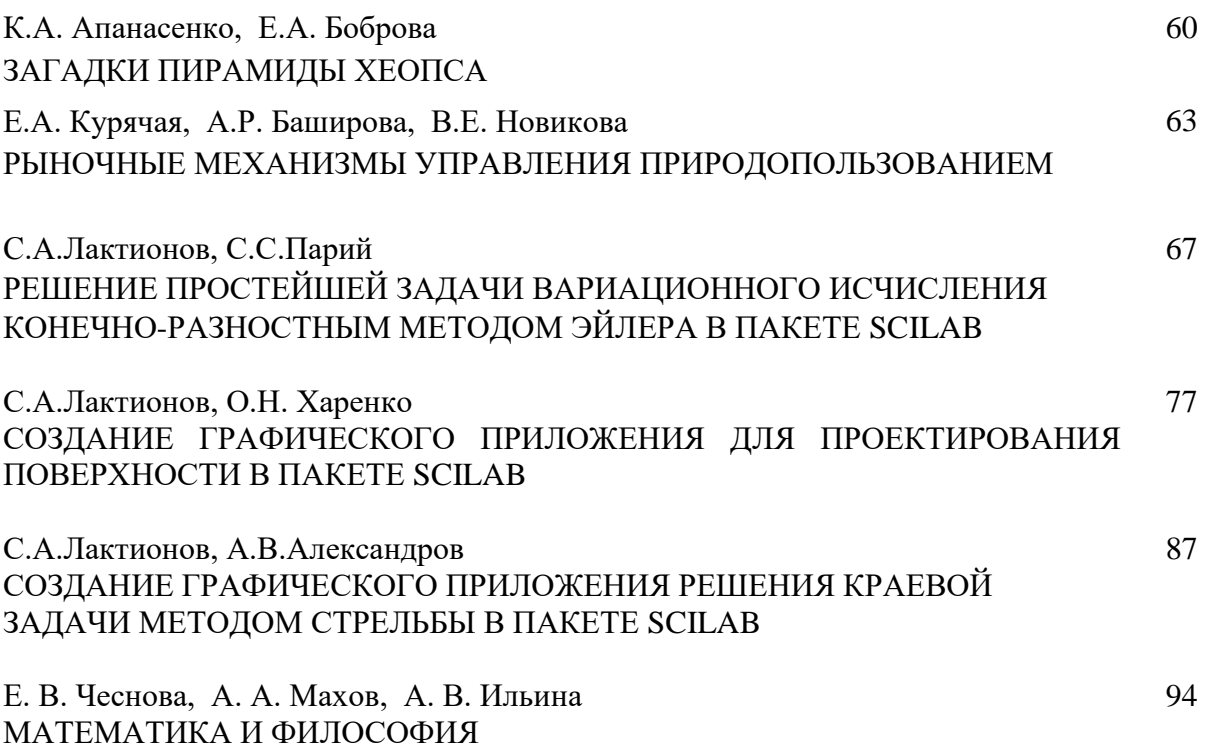

#### **ТЕХНИЧЕСКИЕ НАУКИ**

Л.В. Буря, И.О. Гончар, О.С. Красноперова ИСПОЛЬЗОВАНИЕ ЭЛЕКТРОННЫХ ТАБЛИЦ, MICROSOFT EXCEL, СТУДЕНТАМИ АМУРСКОГО ИНСТИТУТА ЖЕЛЕЗНОДОРОЖНОГО ТРАНСПОРТА НА ПРАКТИЧЕСКИХ ЗАНЯТИЯХ ДЛЯ МОДЕЛИРОВАНИЯ ПРИКЛАДНЫХ ЗАДАЧ 97

Е.А. Карлина ХАРАКТЕРИСТИКА РИСКОВ В СТРОИТЕЛЬСТВЕ 103

А.О. Мамонова, Э.М. Хуснутдинова

ОСОБЕННОСТИ ПРИМЕНЕНИЯ ДЕПРЕССОРНЫХ ПРИСАДОК ДЛЯ ТРАНСПОРТА ВЫСОКОВЯЗКОЙ НЕФТИ ПО МАГИСТРАЛЬНЫМ НЕФТЕПРОВОДАМ 108

**С.А.Лактионов** К.ф.-м.н., доцент ФГБОУ ВО «СибГИУ» г. Новокузнецк, РФ Е-mail: lakt\_s@mail.ru **О.Н. Харенко** ст. гр. ИПМИ-18, ФГБОУ ВО «СибГИУ» г. Новокузнецк, РФ

## **СОЗДАНИЕ ГРАФИЧЕСКОГО ПРИЛОЖЕНИЯ ДЛЯ ПРОЕКТИРОВАНИЯ ПОВЕРХНОСТИ В ПАКЕТЕ SCILAB**

В данной работе рассмотрена задача создания графического приложения для проектирования элемента поверхности в программе Scilab [\(www.scilab.org.](http://www.scilab.org/)). Такая задача возникает при определении геометрической формы проектируемого изделия. Решение задачи проектирования поверхности выполнено на основе метода линейной интерполяции по граничным опорным кривым.

Итак, пусть на границах прямоугольника  $a \le x \le b, c \le y \le d$ в плоскости *Oxy* заданы функции, представляющие собой опорные кривые, на основе которых проектируется поверхность

- на границе  $x = a$  функция  $z_{xa}(y)$ ,  $c \le y \le d$ ;

- на границе  $x = b$  функция  $z_{xb}(y)$ ,  $c \le y \le d$ ;

- на границе  $y = c$  функция  $z_{yc}(x)$ ,  $a \le x \le b$ ;

- на границе  $y = d$  функция  $z_{yd}(x)$ ,  $a \le x \le b$ .

Эти функции можно рассматривать, как сечения некоторой поверхности в пространстве *Oxyz* плоскостями  $x = a$ ,  $x = b$ ,  $y = c$ ,  $y = d$  (рисунок 1).

Граничные функции могут быть получены как аппроксимации по результатам определения значений *z* в выбранных точках граничных

отрезков. Линейная интерполяция основана на том, что противоположные граничные функции соединяются отрезками прямых в соответствии с разбиением граничных отрезков прямоугольника (рисунок 2).

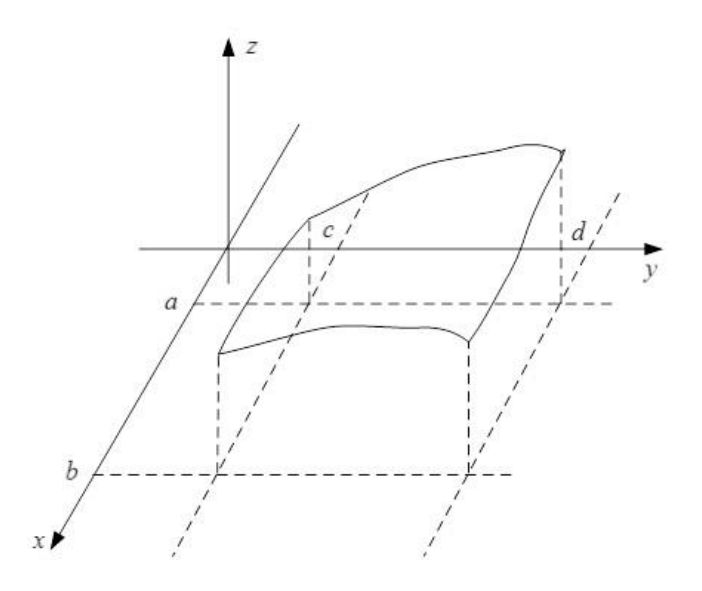

Рисунок 1 – Границы поверхности

Для граничных отрезков и и точек разбиения  $y = y_j$ отрезки прямых линейной интерполяции определяются из<br>
уравнений<br>  $z_{y_j}(x) = \frac{z_{xb}(y_j) - z_{xa}(y_j)}{b - a}(x - a) + z_{xa}(y_j).$ уравнений

$$
z_{y_j}(x) = \frac{z_{xb}(y_j) - z_{xa}(y_j)}{b-a}(x-a) + z_{xa}(y_j).
$$

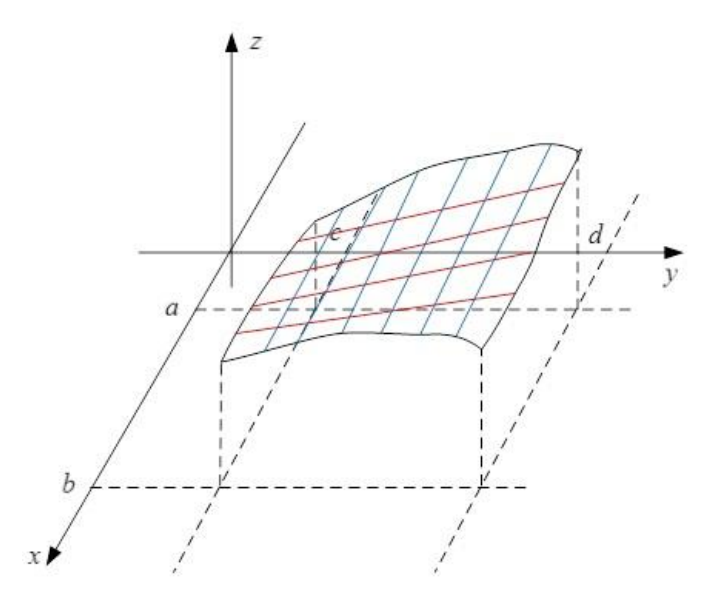

Рисунок 2 – Линейная интерполяция поверхности по опорным кривым

Для граничных отрезков  $y = c, a \le x \le b$  и  $y = d, a \le x \le b$  и точек разбиения  $x = x_i$ отрезки прямых линейной интерполяции определяются из уравнений

$$
z_{x_i}(y) = \frac{z_{yd}(x_i) - z_{yc}(x_i)}{d - c}(y - c) + z_{yc}(x_i). \qquad y = y_j
$$

Далее, в точках пересечения линий разбиения  $x = x_i$  и берем среднее арифметическое

$$
z_{ij} = \frac{z_{y_j}(x_i) + z_{x_i}(y_j)}{2}.
$$

Это значение и определяет значение сеточной функции *z* проектируемой поверхности в точке  $\left(x_{_{i}},y_{_{j}}\right)$  внутри прямоугольника.

Реализуем представленный алгоритм проектирования поверхности в программе Scilab. Основным элементом в создании визуальных приложений в Scilab является графическое окно, которое создается с помощью команды F=figure(), в располагаются необходимые элементы графического интерфейса. В Scilab используется динамический способ определения интерфейсных элементов, которые создаются с помощью функции uicontrol() .

Листинг программы графического приложения в Scilab для проектирования элемента поверхности представляет собой следующую последовательность команд

*// Задание формы*

 $F=figure('figure<sub>1</sub>,<sub>1</sub>)$  пате','Пример','position', $[20,200,1200,500]...$ 

'BackgroundColor',[0.9,0.9,1]);

*//Задание условия задачи*

t1=uicontrol(F,"style","text",'position',[250,440,250,40],..

'string','Проектировние поверхности',..

'FontName','Times New Roman','FontSize',16,..

'FontWeight','bold','FontAngle','italic','BackgroundColor',[0.9,0.9,1]);

*// Задание вида уравнения*

t2=uicontrol(F,"style","text",'position',[150,400,500,40],..

'string','\$\ \ \ Границы\ \it x=a,x=b,y=c, y=d\$',..

'BackgroundColor',[0.9,0.9,1],'FontSize',14);

*// Задание начала и конца отрезка*

lab\_a=uicontrol(F,'style','text','string','\$a=\$','position',[100,380,20,20],.. 'BackgroundColor',[0.9,0.9,1]);

edit\_a=uicontrol(F,'style','edit','string',' ','position',[130,380,50,20]);

lab\_b=uicontrol(F,'style','text','string','\$b=\$','position',[190,380,20,20],.. 'BackgroundColor',[0.9,0.9,1]);

edit\_b=uicontrol(F,'style','edit','string',' ','position',[220,380,50,20]);

lab c=uicontrol(F,'style','text','string','\$c=\$','position',[280,380,20,20],.. 'BackgroundColor',[0.9,0.9,1]);

edit\_c=uicontrol(F,'style','edit','string',' ','position',[310,380,50,20]);

lab\_d=uicontrol(F,'style','text','string','\$d=\$','position',[370,380,30,20],.. 'BackgroundColor',[0.9,0.9,1]);

edit\_d=uicontrol(F,'style','edit','string',' ','position', $[400,380,50,20]$ );

*// Задание числа линий сетки*

lab\_n=uicontrol(F,'style','text','string','\$n=\$','position',[460,380,30,20],.. 'BackgroundColor',[0.9,0.9,1]);

edit  $n=uicontrol(F, 'style', 'edit', 'string', '', 'position', [490,380,50,20]);$ 

*// Задание величины кривизны на внутренней части поверхности*

lab\_k=uicontrol(F,'style','text','string','\$k=\$','position',[550,380,30,20],.. 'BackgroundColor',[0.9,0.9,1]);

edit\_k=uicontrol(F,'style','edit','string',' ','position',[580,380,50,20]);

*// Задание опорных кривых на границах поверхности*

lab\_zxa=uicontrol(F,'style','text','string','\$zxa= \$','position',[170,350,40,20],.. 'BackgroundColor',[0.9,0.9,1]);

edit\_zxa=uicontrol(F,'style','edit','string','function  $y=zxa(x),y=$ ,endfunction',.. 'position',[220,350,300,25]);

lab\_zxb=uicontrol(F,'style','text','string','\$zxb= \$','position',[170,320,40,20]... 'BackgroundColor',[0.9,0.9,1]);

edit\_zxb=uicontrol(F,'style','edit','string','function  $y=zzb(x),y=$ ,endfunction',.. 'position',[220,320,300,25]);

lab\_zyc=uicontrol(F,'style','text','string','\$zyc= \$','position',[170,290,40,20],.. 'BackgroundColor',[0.9,0.9,1]);

edit\_zyc=uicontrol(F,'style','edit','string','function  $y=zyc(x),y=$ ,endfunction',.. 'position',[220,290,300,25]);

lab\_zyd=uicontrol(F,'style','text','string','\$zyd= \$','position',[170,260,40,20],.. 'BackgroundColor',[0.9,0.9,1]);

edit\_zyd=uicontrol(F,'style','edit','string','function y=zyd(x),y= ,endfunction',.. 'position',[220,260,300,25]);

*//Задание управляющих кнопок*

button\_1=uicontrol(F,'style','pushbutton','string',..

'Построить поверхность','position',[750,470,300,25],..

'callback','solve\_tab');

button\_2=uicontrol(F,'style','pushbutton','string',..

'Очистить графическое окно','position',[750,445,300,25],..

'callback','clear\_plot');

button\_3=uicontrol(F,'style','pushbutton','string',..

'Определить сеточную функцию','position',[220,200,300,25],..

'callback','table\_z');

*// ut = uicontrol("style","table","string",table,"position",[50 50 600 87]);*

*// Создания элемента «слайдер» для вращения поверхности*

Angle=uicontrol(F, "style", "slider", "position",[700,10,450,20], "value", 240,..

"backgroundcolor", [1 1 1], "min", 0, "max", 360, "sliderstep", [2, 30],"callback",.. "update\_plot3d\_angle");

*// Функция реализации алгоритма проектирования*

```
function solve_tab()
```

```
 a=evstr(get(edit_a,'string')); b=evstr(get(edit_b,'string'));
   c=evstr(get(edit_c,'string')); d=evstr(get(edit_d,'string'));
   n=evstr(get(edit_n,'string')); k=evstr(get(edit_k,'string'));
  execstr(get(edit_zxa,'string')); execstr(get(edit_zxb,'string'));
   execstr(get(edit_zyc,'string')); execstr(get(edit_zyd,'string'));
  hx=(b-a)/n; hy=(d-c)/n;
  for i=1:n+1x(i)=a+hx*(i-1); y(i)=c+hy*(i-1); end
  for i=1:n+1for i=1:n+1zx(i,j)=(zxb(y(i))-zxa(y(i)))*(x(i)-a)/(b-a)+zxa(y(i));zy(i,j)=(zyd(x(i))-zyc(x(i)))*(y(i)-c)/(d-c)+zyc(x(i));u(i,j)=1+k*abs(x(i)-a)*abs(x(i)-b)*abs(y(i)-c)*abs(y(i)-d)z(i,j)=u(i,j)*(zx(i,j)+zy(i,j))/2; end
   end
  z(1,1)= (zxa(c)+zyc(a))/2; z(1,n+1)= (zxa(d)+zyd(a))/2;z(n+1,1)= (zxb(c)+zyc(b))/2; z(n+1,n+1)= (zxb(d)+zyd(b))/2;format('v', 6);
  subplot(1,2,2);plot3d(x,y,z);endfunction
function table_z()
   a=evstr(get(edit_a,'string'));
   b=evstr(get(edit_b,'string'));
   c=evstr(get(edit_c,'string'));
   d=evstr(get(edit_d,'string'));
```

```
 n=evstr(get(edit_n,'string'));
```

```
 k=evstr(get(edit_k,'string'));
 execstr(get(edit_zxa,'string'));
 execstr(get(edit_zxb,'string'));
execstr(get(edit_zyc,'string'));
execstr(get(edit_zyd,'string'));
hx=(b-a)/n;hy=(d-c)/n;for i=1:n+1x(i)=a+hx*(i-1)y(i)=c+hy*(i-1) end
for i=1:n+1for i=1:n+1zx(i,j)=(zxb(y(i))-zxa(y(i)))*(x(i)-a)/(b-a)+zxa(y(i));zy(i,j)=(zyd(x(i))-zyc(x(i)))*(y(i)-c)/(d-c)+zyc(x(i));u(i,j)=1+k*abs(x(i)-a)*abs(x(i)-b)*abs(y(i)-c)*abs(y(i)-d)z(i,j)=u(i,j)*(zx(i,j)+zy(i,j))/2; end
 end
z(1,1)=(zxa(c)+zyc(a))/2;z(1,n+1)=(zxa(d)+zyd(a))/2;z(n+1,1)=(zxb(c)+zyc(b))/2;z(n+1,n+1)=(zxb(d)+zyd(b))/2;format('v', 6);
x1=[1,x']; x2 = string(x1); y1 = string([y']); z1 = string([z]);
table = [x2; [y1',z1'];
 ut = uicontrol("style","table","string",table,..
 "position",[50 50 600 90]);
```
#### endfunction

```
// Функция очистки графического окна
```
function clear\_plot()

delete();

endfunction

*// Функция управления слайдером*

```
function update plot3d angle()
```
 $my\_plot\_axes = gca();$ 

my\_new\_angle =  $get(gcbo," value")$ ;

```
if( my_new_angle>0 \& my_new_angle<360 ) then
```

```
my_plot_axes.rotation_angles(2) = my_new_angle;
```
end

#### endfunction

Выполнение данной программы приводит к появлению графического окна, которое можно разбить на две части. В левой части окна графического приложения (рисунок 3) необходимо ввести исходные данные проектируемой поверхности, а именно – границы по  $x: a \le x \le b$ , границы по  $y: c \leq y \leq d$ , *n* – число отрезков разбиения на границах,  $k$  – величину внутренней кривизны, определяющую "впадину" (  $(k < 0)$ ) или "возвышенность"  $(k > 0)$  внутренней части поверхности. В отдельных полях ввода задаются функции опорных кривых  $z_{xa}$ ,  $z_{xb}$ ,  $z_{yc}$ ,  $z_{yd}$ . Также в этой части графического окна расположена кнопка вывода сеточной функции, определяющей координаты точек поверхности.

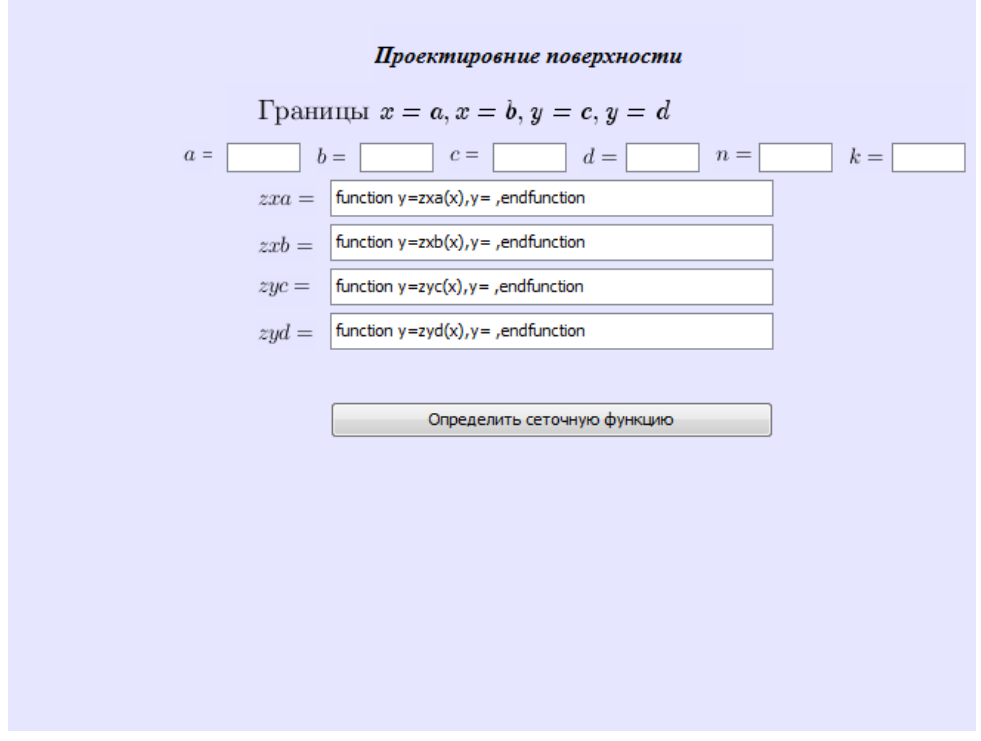

Рисунок 3 – Левая часть окна графического приложения

В правой части графического окна (рисунок 4) расположены кнопки управления построением проектируемой поверхности, очисткой графика поверхности, а также инструмент слайдер, позволяющий вращать поверхность.

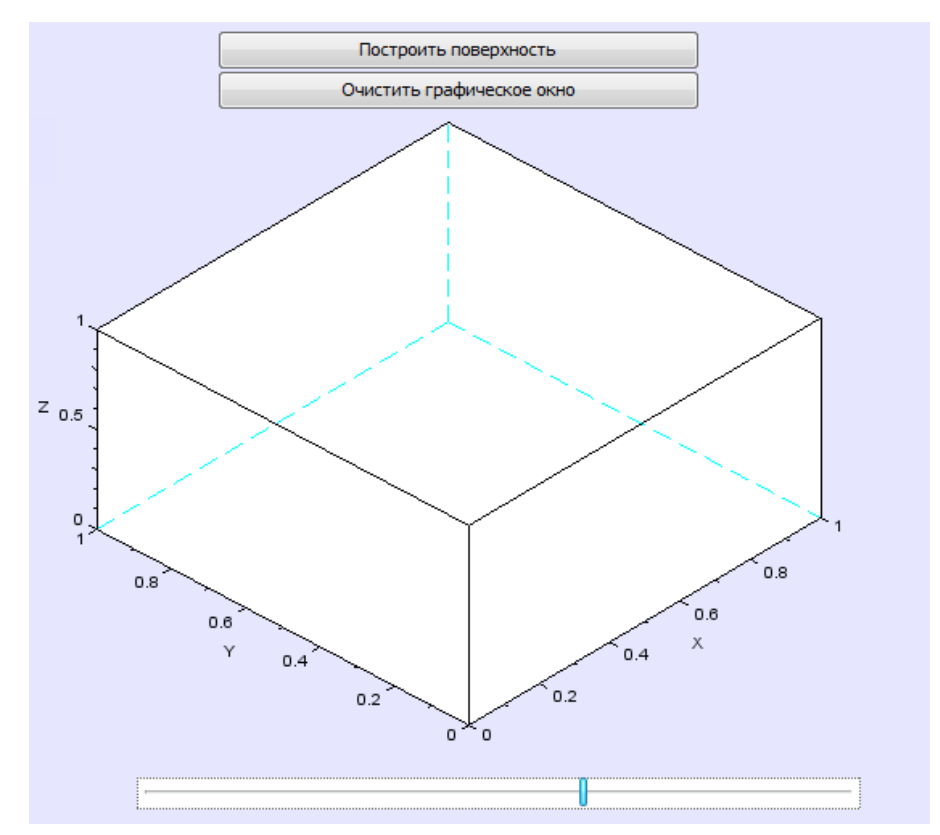

Рисунок 4 – Правая часть окна графического приложения

В качестве примера (рисунок 5) построим поверхность, определяемую опорными кривыми  $z_{xa} = x^2$  $z_{xa} = x^2$ ,  $z_{xb} = 2x - 2$ ,  $z_{yc} = \sin 2x$ ,  $z_{yd} = \cos 4x$  при числе отрезков разбиения  $n = 10$  и коэффициенте внутренней кривизны  $k = 0$ .

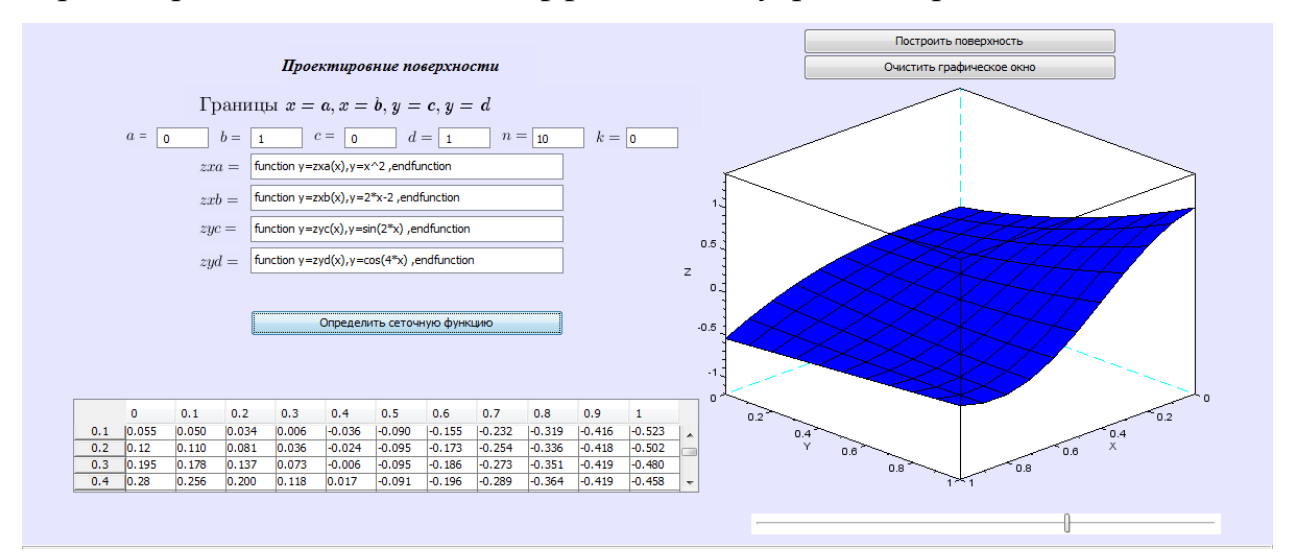

Рисунок 5 – Пример построения поверхности

© С.А.Лактионов, О.Н. Харенко, 2019

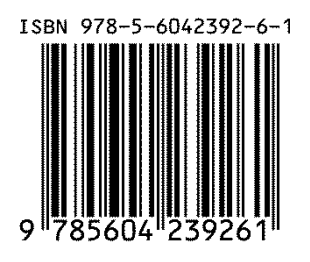

### Научное издание **РОЛЬ ФУНДАМЕНТАЛЬНОЙ И ПРИКЛАДНОЙ НАУКИ В СОЦИАЛЬНО-ЭКОНОМИЧЕСКОМ РАЗВИТИИ ОБЩЕСТВА**

Сборник статей II Международной научно-практической конференции

29.12.2019 г.

г. Москва

В авторской редакции

Издательство не несет ответственности за опубликованные материалы. Все материалы отображают персональную позицию авторов. Мнение Издательства может не совпадать с мнением авторов

> Подписано к использованию 30.12.2019. Формат 60x84/16 Усл. печ. л. 6,55 Объем 2,3 Мбайт. Электрон. текстовые дан.

Издательство «ИМПУЛЬС» 123007, г. Москва, ул.Полины Осипенко, д. 10 [impulse-science.ru](http://impulse-science.ru/) **+7 916-583-17-89 +7 926-136-78-15 +7 916-116-21-10** info@impulse-science.ru